# **VIS131.1 VIS131.2 Operation Manual**

 The digital LED controller is designed to control our LED digital tube.One controller can control 8pcs LED digital tube.The controller together with the LED digital tube can make colorful and dynamic light scenery effects.It can be controlled by DMX controller and Art-net.

# **A,Parameter Of LED digital tube controller system**

# **LED digital tube controller specification :** Power input:AC120V/240V 60Hz/50Hz Power consumption:350W max Power output:DC12V,eight 3-pin output power cable with female connector.Each output power cable connect 1 LED tube DMX input and output:3-pin male XLR socket and 3-pin female XLR socket Types of lights can be controlled:1 meter tube light and 2 meter tube light Weight:3.4kgs Dimension:L49\*W27\*H7.2cm  $2\times8$  character LCD display Built-in microphone IR remote control available Control:512 DMX console and Art-net control

- AC120V /AC 240V input voltage switch

- LCD display for DMX addressing and work mode setting

- Universal DMX512 (1990) multiplexed digital control

- Selectable 24 jumping modes&24 dreaming modes&24 sound active modes in stand alone mode

## **LED digital tube specification :**

Power input:DC12V,3-pin input power cable with male connector Power consumption:18W per LED tube---(1M);36W per LED tube---(2M) LEDs:54pcs 0.164W(3 in 1)---(1M);108pcs 0.164W(3 in 1)---(2M) Weight:0.26kg---(1M);0.5kg---(2M) Dimension:Ø25\*1000mm---(1M);Ø25\*2000mm---(2M) Pixels:27 pixels---(1M);54 pixels---(2M) Each pixel of LED tube can be controlled individually via Art-net control Color of tube:Clear PC Visible for 360 degree Each 3-pin input power cable can be extended to 20 meters at most

# **B,All the system controlled by DMX controller**

**1.The link picture for the total LED digital tube controller system:**

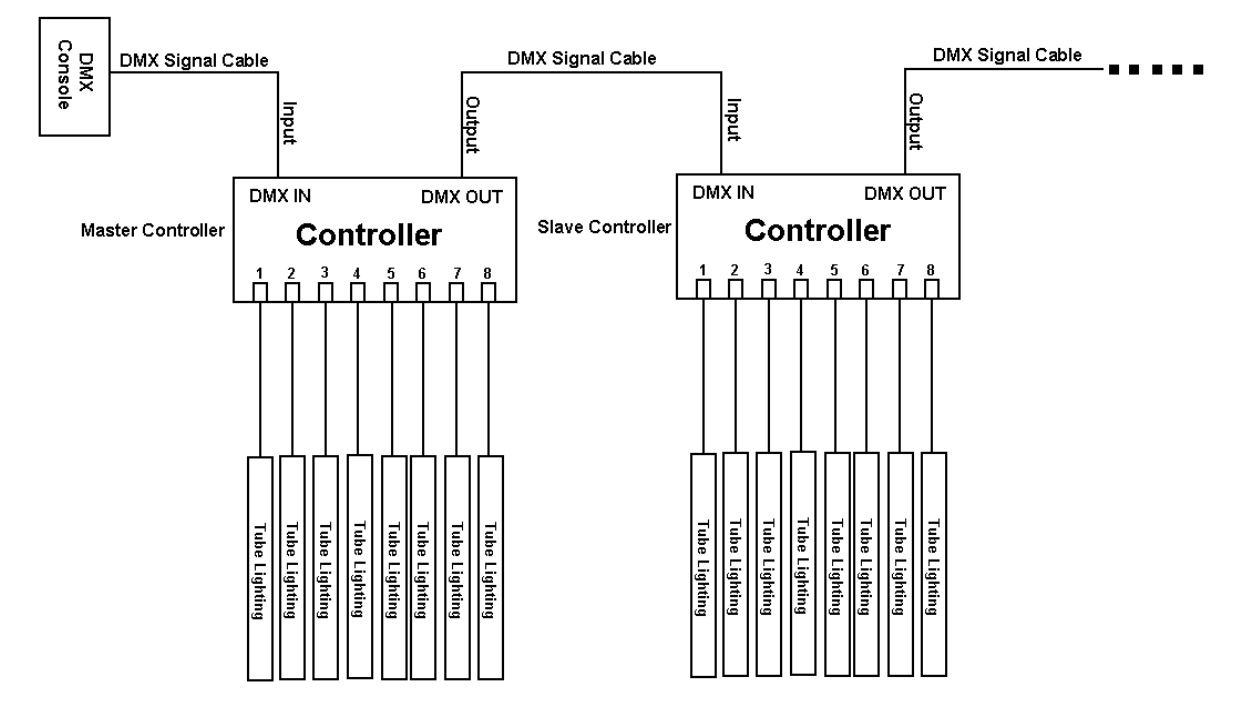

#### Note:

1) Every controller has 8 outputs,every output of the controller can link 1pc tube light.So every controller can control 8pcs lights at most.

2) The controller can control 2 types of tube lights:1 meter tube light and 2 meter tube light.Please refer to TUBE LIGHT TYPE SET MODE in OTHER MODE to set the controller to control the 2 different lights.The 1 meter tube light has 27 pixels,2 meter tube light has 54 pixels.Each pixels occupies 3 channels,so each 1 meter tube light occupies 81 channels,each 2 meter tube light occupies 162 channels.

3) Every controller can be used as Master controller or Slave controller,it must be set to slave mode when it is used as slave controller.The tube lights connected to salve controller will act the same as the tube lights connected to master controller.

## **2.Operation Of LED digital tube controller system**

Connect the LED digital tube to the LED digital tube controller,and then operate the LED digital tube controller to control the LED digital tube.It has 7 kinds of operation modes,they are as follows:

**Manual dimmer color mode,Sound active mode,Auto-run program mode,Static color select mode,Other program select mode,DMX mode,Net control mode**

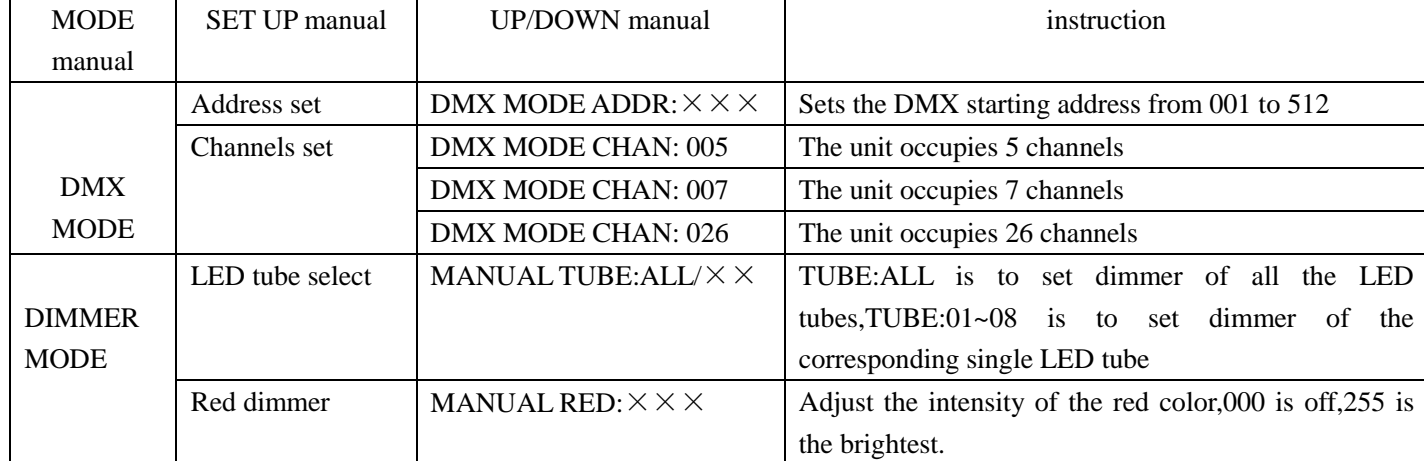

Here above 7 kinds running mode are selected by MODE button.

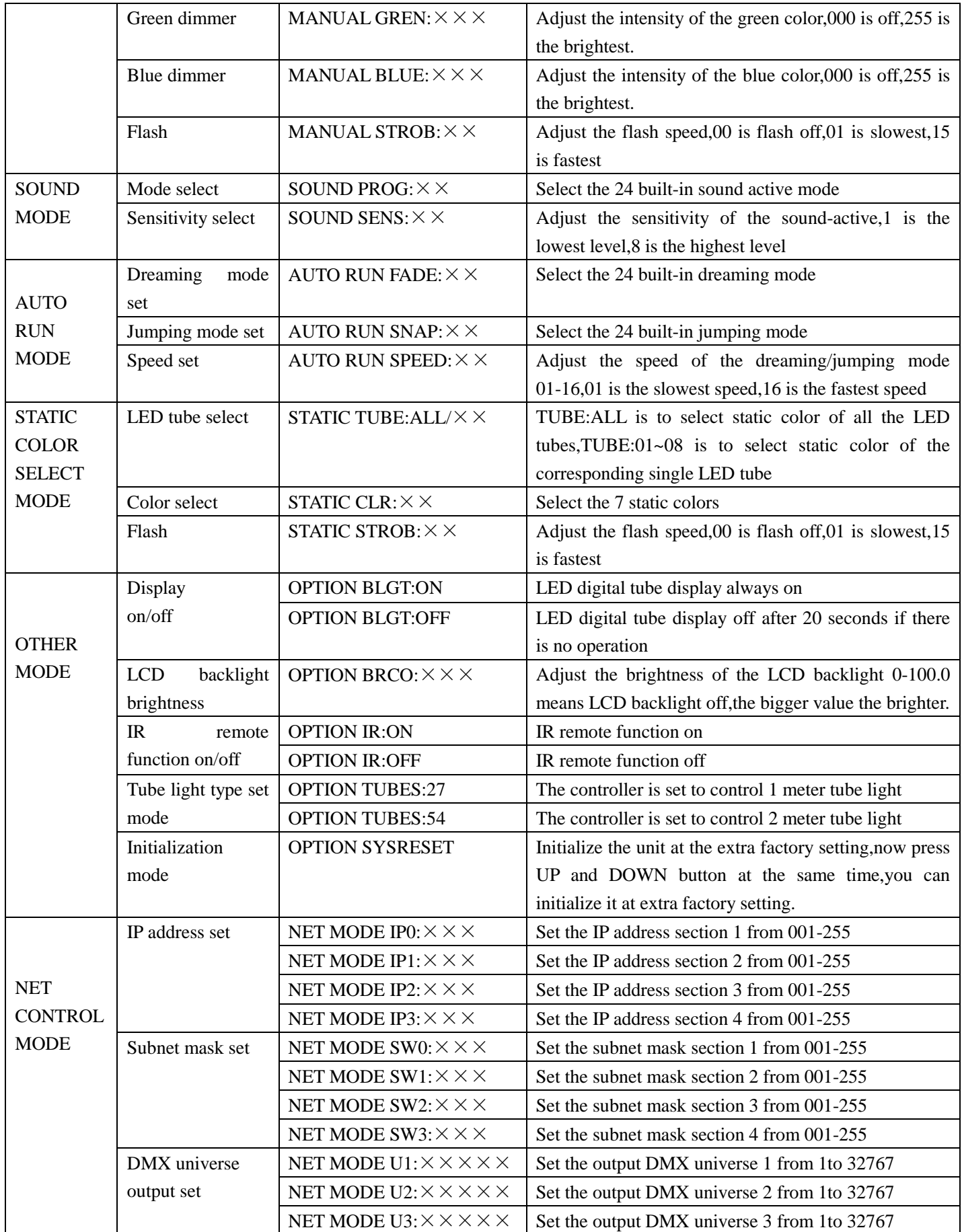

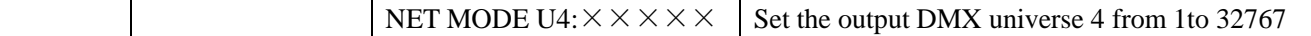

#### **2.1 Manual dimmer color mode**

Press"MODE"button,select the manual dimmer color mode.There are three modes in the sound active program mode.You can select them by pressing the"SET UP" button.

#### 1) LED tube select mode

Press"SET UP"button, select the LED tube select mode.At this time, the LCD displays "MANUAL TUBE: ALL/ $\times$  $\times$ ", then press "UP" or "DOWN" button to select the LED tube. When "MANUAL TUBE: ALL" is displayed means that you can set the dimming rate for all the LED tubes,When"MANUAL TUBE:01~08" is displayed means that you can set the dimming rate for the corresponding single LED tube.For example: "MANUAL TUBE:01"represent the LED tube 1 and so on.

#### 2) Manual dimmer color select

Press"SET UP"button, select the manual dimmer color select mode.At this time,the LCD displays red"MANUAL RED:  $\times \times \times$  ", press the "SET UP" again to choose different color, green "MANUAL GREN:  $\times \times \times$ ", blue"MANUAL BLUE: $\times \times \times$ ", then press"UP" or "DOWN" button to set the dimming rate 0-255.

#### 3) Flash speed select

Press"SET UP"to choose the flash speed select mode.At this time,the LCD displays"MANUAL STROB: $\times$ ".Press"UP"or "DOWN"button to select the flash speed 00-15,00 is flash off,01 is the slowest flash speed,15 is the fastest flash speed.Press SET UP to choose the flash speed select mode.

#### **2.2 Sound active mode**

Press"MODE"button,select the sound active program mode.There are two modes in the sound active program mode.You can select them by pressing the"SET UP" button.

1) Sound active program mode select

Press"SET UP"button until the LCD displays"SOUND PROG: $\times \times$ ", then press"UP" or "DOWN" to select the sound active program mode 1-24 under this mode.

2) Sensitivity select mode

Press"SET UP"button until the LCD displays"SOUND SENS: $\times \times$ ", then press"UP" or "DOWN" to select the sound active the sensitivity 1-8. 1 is off sound-active, 2 is the lowest sensitivity, 8 is the highest sensitivity.

#### **2.3 Auto-run program mode**

Press"MODE"button,select the auto-run program mode.There are three modes in the auto-run program mode.You can select them by pressing the"SET UP" button.

1) Color dreaming program mode select

Press"SET UP"button until the LCD displays"AUTO RUN FADE: $\times \times$ ", then press"UP" or "DOWN" button to select the 24 color dreaming programs 1-24.

2) Color jumping program mode select

Press"SET UP"button until the LCD displays"AUTO RUN SNAP: $\times \times$ ", then press"UP"or "DOWN"button to select the 24 color jumping programs 1-24.

4) Color dreaming/jumping speed select

Press"SET UP"button until the LCD displays"AUTO RUN SPEED: $\times \times$ ".Press"UP"or "DOWN"button to select the color dreaming/jumping speed 01-16,01 is the slowest speed,16 is the fastest speed.

#### **2.4 Static color select mode**

Press"MODE"button,select the static color select mode.There are three modes in the static color select mode.You can select them by pressing the"SET UP" button.

1) LED tube select mode

Press"SET UP"button, select the LED tube select mode. At this time, the LCD displays "STATIC TUBE: ALL/ $\times$ 

",then press"UP"or "DOWN"button to select the LED tube.When"STATIC TUBE:ALL" is displayed means that you can select static color for all the LED tubes,When"STATIC TUBE:01~08" is displayed means that you can select static color for the corresponding single LED tube.For example:"STATIC TUBE:01"represent the LED tube 1 and so on.

2) Static color select

Press"SET UP"button until the LCD displays"STATIC CLR:  $\times \times$ ", then press"UP" or "DOWN" to select static color 0-7 under this mode.

## 3) Flash speed select

Press"SET UP"button until the LCD displays"STATIC STROB: $\times \times$ ", then press"UP"or "DOWN"button to select the static color flash speed 00-15,00 is flash off,01 is the slowest flash speed,15 is the fastest flash speed.

## **2.5 Other program select mode**

1) LCD backlight on/off select mode

Press"MODE" button,select LCD backlight on/off mode.Press UP or DOWN to select the LCD backlight on/off.When the LCD displays"OPTION BLGT:ON"means that the LCD backlight will on in any situation,when the LCD displays"OPTION BLGT:OFF"means that the LCD backlight will be automatically off after 20 seconds if there is no operation.

2) LCD backlight brightness select mode

Press"SET UP" button,select LCD backlight brightness select mode.At this time,the LCD displays"OPTION BRCO: $\times \times \times$ ".Press UP or DOWN to adjust the LCD backlight brightness 0-100.0 means LCD backlight off,the bigger value the brighter.

3) IR remote function on/off select mode

Press"SET UP" button ,select IR remote function on/off mode.Press UP or DOWN to select IR remote function on/off.When the LCD displays"OPTION IR:ON"means that IR remote function is on,when the LCD displays"OPTION IR:OFF"means that IR remote function is off.

4) Tube light type set mode

Press"SET UP" button ,select display tube light type set mode.Press UP or DOWN to select the 2 different tube lights to be controlled by controller.When the digital tube displays"OPTION TUBES:27"means that the controller is set to control 1 meter tube light,When the digital tube displays"OPTION TUBES:54"means that the controller is set to control 2 meter tube light.

5) Initialization select mode

Press"SET UP" button until the LCD displays"OPTION SYSRESET",and the LCD backlight is flicker.Now press UP and DOWN button at the same time,you can initialize it at extra factory setting.

## **2.6 Net control mode**

## 1) IP address set

Press"MODE"button, select the IP address set mode. At this time, the LCD displays"NET MODE IP0: $\times \times \times$ ",press"UP"or "DOWN"button to set the section 1 IP address.Then press SET UP button to select the section 2 IP address"NET MODE IP1: $\times \times \times$ ", the section 3 IP address"NET MODE IP2: $\times \times \times$ " and the section 4 IP address"NET MODE IP3: $\times \times \times$ ", press"UP" or "DOWN" button to set them.

## 2) Subnet mask set

Press"SET UP"button,select the subnet mask set mode.At this time,the LCD displays"NET MODE SW0: $\times \times \times$ ",press"UP"or "DOWN"button to set the section 1 Subnet mask.Then press SET UP button to select the section 2 Subnet mask"NET MODE SW1: $\times \times \times$ ", the section 3 Subnet mask"NET MODE SW2: $\times \times \times$ " and the section 4 Subnet mask "NET MODE SW3: $\times \times \times$ ", press "UP" or "DOWN" button to set them from 001-255.

3) DMX universe output set

Press"SET UP"button, select the DMX universe output set mode. At this time, the LCD displays"NET MODE U1: $\times$  $\times$   $\times$   $\times$   $\times$  ", press "UP" or "DOWN" button to set the output DMX universe from 1to 32767. Then press SET UP button to select the output DMX universe 2 "NET MODE U2: $\times \times \times \times \times$ ", the output DMX universe 3 "NET MODE U3:  $\times \times \times \times \times$  and the output DMX universe 4 "NET MODE U4:  $\times \times \times \times \times$ ", press "UP" or "DOWN"button to set the other 3 DMX universes.

## **2.7 DMX mode**

You can control the devices individually via your DMX-controller.

**Notice:The LED digital tube controller is under slave mode in any situation of the DMX mode(any DMX address,any DMX channels mode) when it is combined to other LED digital tube controller but not 512DMX controller.**

## 1) DMX address select mode

The control Board allows you to assign the DMX address which is defined as the first channel of the LED digital tube CONTROLLER.Press "MODE" button until the LCD display is "DMX MODE ADDR:  $\times \times \times$ ", then press UP or DOWN to set the DMX address 1-512. The LCD display will be flicker when there is no controller signal.

## 2) DMX-PROTOCOL

Press"SET UP"button until the display is"DMX MODE CHAN: 005/007/026", then press UP or DOWN to set the desired channels (5,7,26).There are total 3 DMX modes.

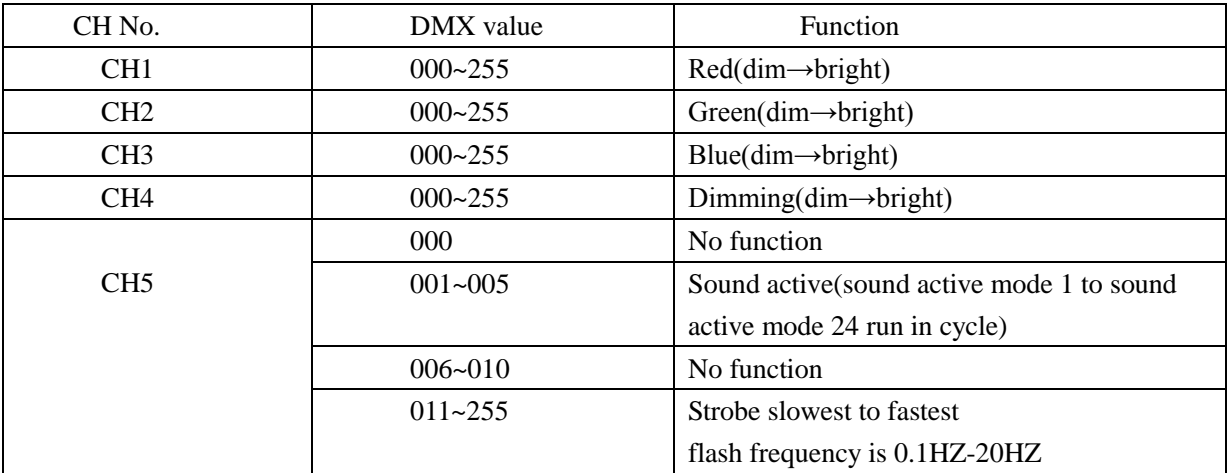

#### CHAN: 005 :5 channels mode

CHAN: 007 :7 channels mode

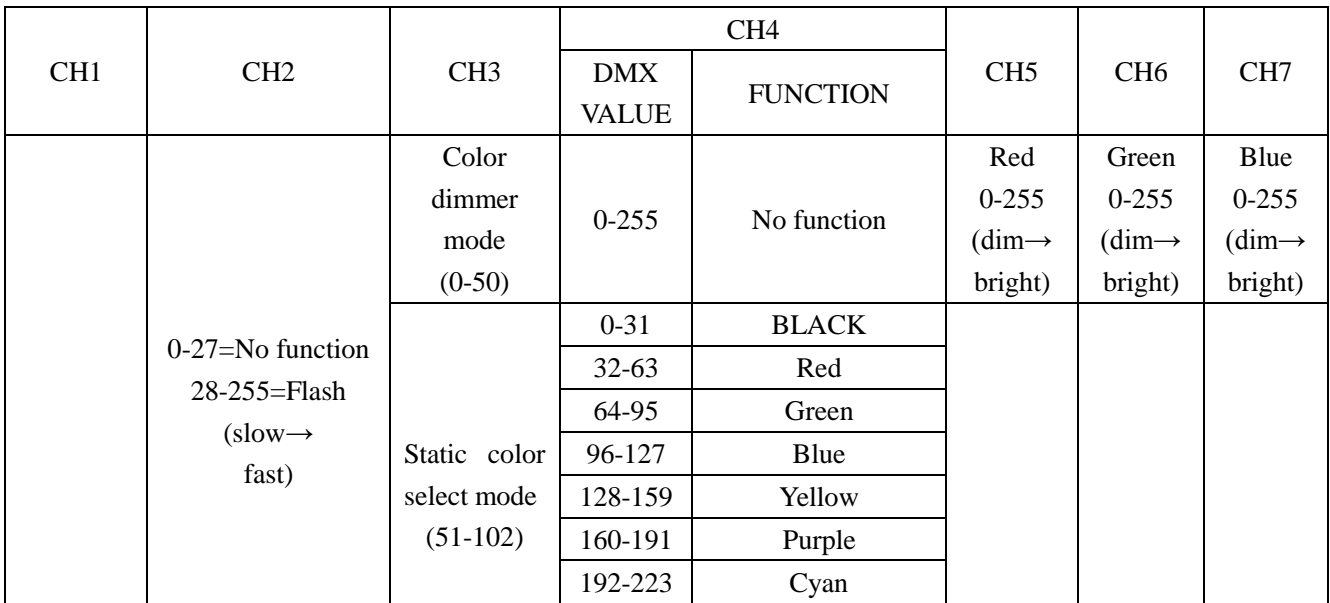

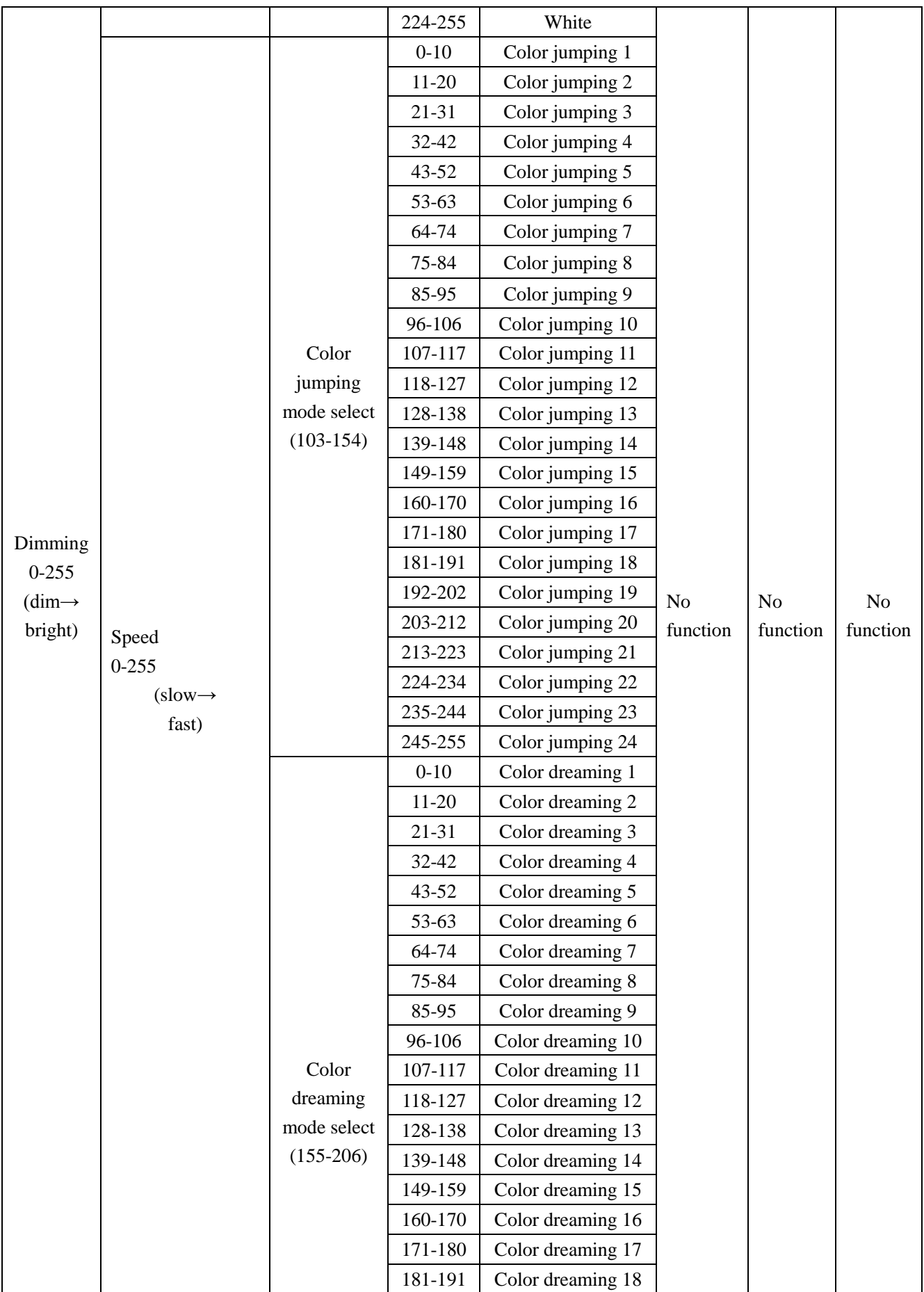

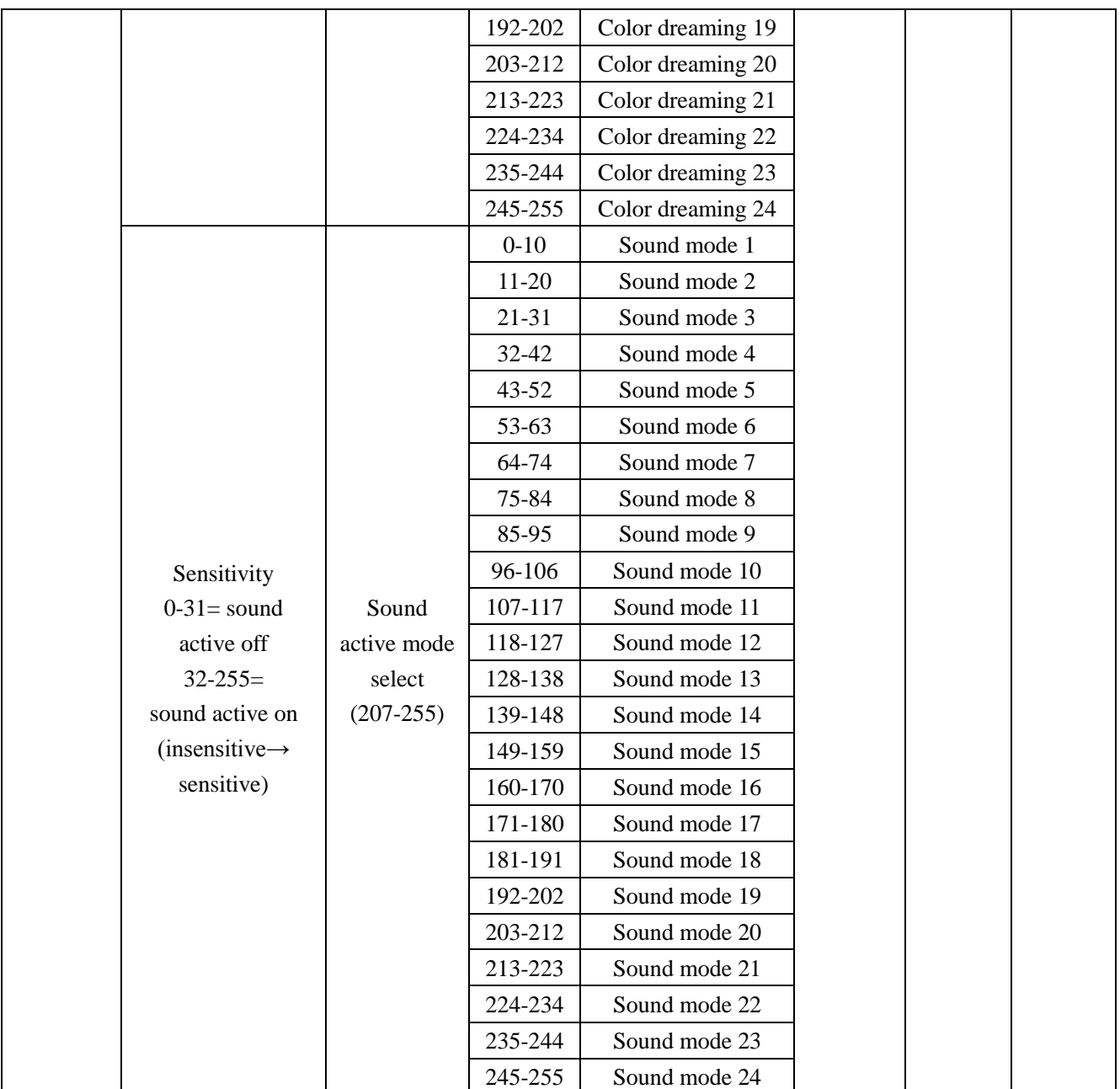

Priority:CH1>CH3>CH2,CH4>CH5,CH6,CH7

Note:

① When the Channel 3 fader level is between the values of 0 and 50, Channel 5 to Channel 7 will control the Red/Green/Blue dimmer,Channel 2 will control the flash speed.

② When the Channel 3 fader level is between the values of 51 and 102,Channel 4 will select the 8 static colors,Channel 2 will control the flash speed.

③ When the Channel 3 fader level is between the values of 103 and 154, Channel 4 fader will select the 24 color jumping mode,Channel 2 will control jumping speed.

④ When the Channel 3 fader level is between the values of 155 and 206, Channel 4 fader will select the 24 color dreaming mode,Channel 2 will control dreaming speed.

⑤ When the Channel 3 fader level is between the values of 207 and 255, the Channel 4 fader will select the 24 sound active mode,Channel 2 will control sound active sensitivity. CHAN: 026:26 channels mode

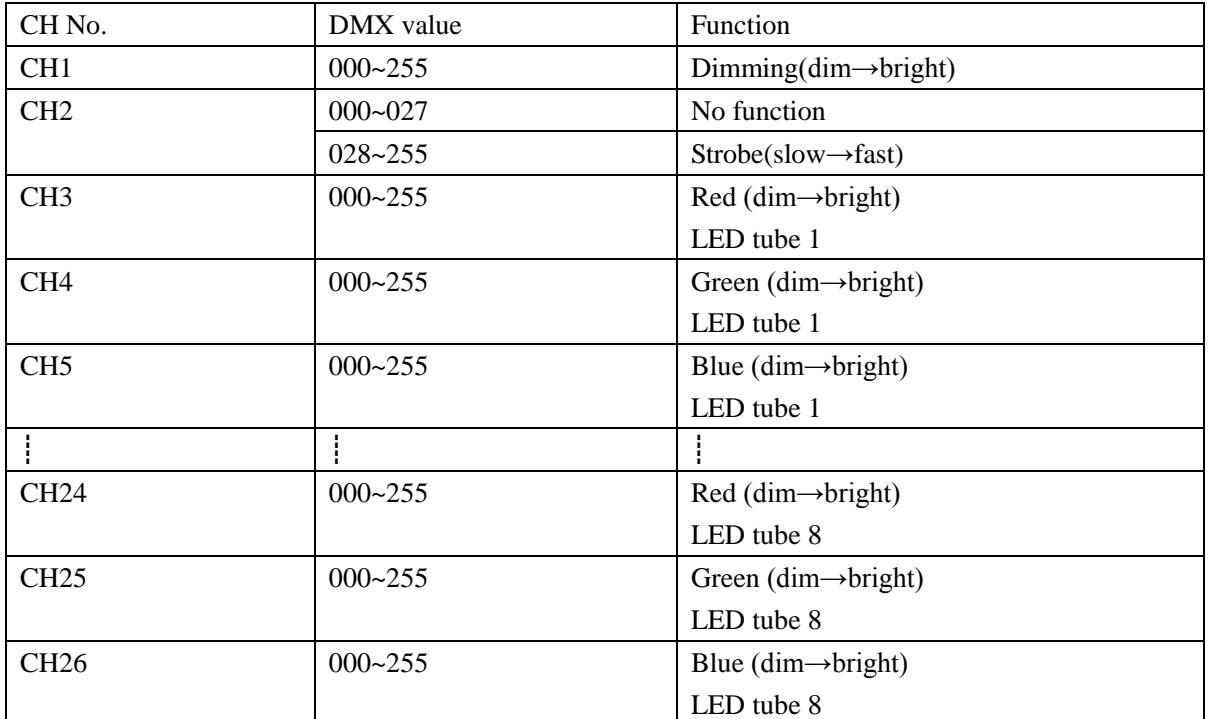

## **3.Operation by IR remote**

You can also operate this controller by IR remote, the distance available is at most 10M.

**Notice:IR remote can be used only when the unit is set to IR remote function on.** The picture of the IR remote:

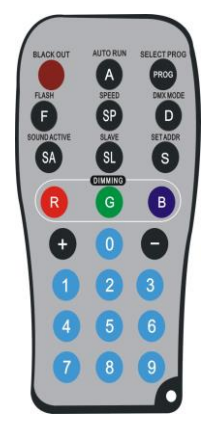

## **AUTO RUN mode**

Press AUTO RUN button to cycle among color dreaming mode and color jumping mode.Each press of this button will change to the next mode.

1.When the controller goes into the color dreaming mode,press "+"and "-"to select the 24 color dreaming modes.Press SPEED to set the color dreaming speed and press "+" or "-" to adjust it.

2.When the controller goes into the color jumping mode,press "+"and "-" to select the 24 color jumping modes.Press SPEED to set the color jumping speed and press "+" or "-" to adjust it.

#### **Select program Mode**

Press SELECT PROG button to cycle among color LED tube select and static color select mode.Each press of this button will change to the next mode.

1. When the controller goes into the LED tube select mode,press "+"and "-"to select the LED tube.When"STATIC TUBE:ALL" is displayed means that you can select static color for all the LED tubes,When"STATIC TUBE:01~08" is displayed means that you can select static color for the corresponding single LED tube.For example:"STATIC TUBE:01"represent the LED tube 1 and so on.

2. When the controller goes into the static color select mode,press "+"and "-" to select the 7 colors.Press FLASH to turn on flash effect to in this situation, pressing "+" and "-" buttons to adjust the flash speed.

## **Sound Active Mode**

Press SA button to cycle among sound active program select and sensitivity select mode.Each press of this button will change to the next mode.

1.When the controller goes into the sound active program select mode,press "+"and "-"to select the 24 sound active modes.

2.When the controller goes into the sensitivity level select mode,press "+"and "-"to adjust the sound sensitivity level.

## **M/S mode**

Press SL button to switch between slave mode and net control mode.Each press of this button will change to the next mode.

## **Select light program mode**

Press R/G/B to choose the three different colors, and then pressing "+" and "-" buttons or put in three number 000-255 to adjust the intensity of all the LED tube lights.Press FLASH to turn on flash effect to in this situation, pressing "+" and "-" buttons to adjust the flash speed.

## **DMX MODE**

There are 3 DMX modes: a 5 Channel mode,7 Channel mode and 26 Channel mode.You must set the DMX Channel mode before you address the fixture.To select your desired DMX Channel mode press the DMX mode button, and then press the "+" or "-" buttons to scroll through the 3 DMX Channel modes.

## **Set ADDR**

Press this button to set the DMX address or initialize the program, then the red, green and blue lights will flash  $2~3$ times. Please put in 3 number ,for example, 1 2 3. After the red light is on, please put in the first number. After the first number is accessed the green light will be on, then put in the second number. When the blue light will be on, please put in the third number. After all the three numbers are put in, the red, green and blue lights will flash 2~3 times, which indicate that the DMX address is right and it go in to the DMX MODE automatically. If the address is wrong the red light will be on. New DMX address should be put in.

If the 951 are put in, red and green lights will be on.Put "0" to initialize the program. If the wrong address is put in, the red light will be on, indicating new address should be put in. Then the system will run in the designed mode.

## **Black Out mode**

Press "BLACK OUT" to set the LED lights power on or power off by pressing this button.

# **C,All the system controlled by ART-NET**

## **Set the controller to NET control mode,and now all the system can be controlled by Art-net .**

## **1. Installation pictures:**

Installation method 1:

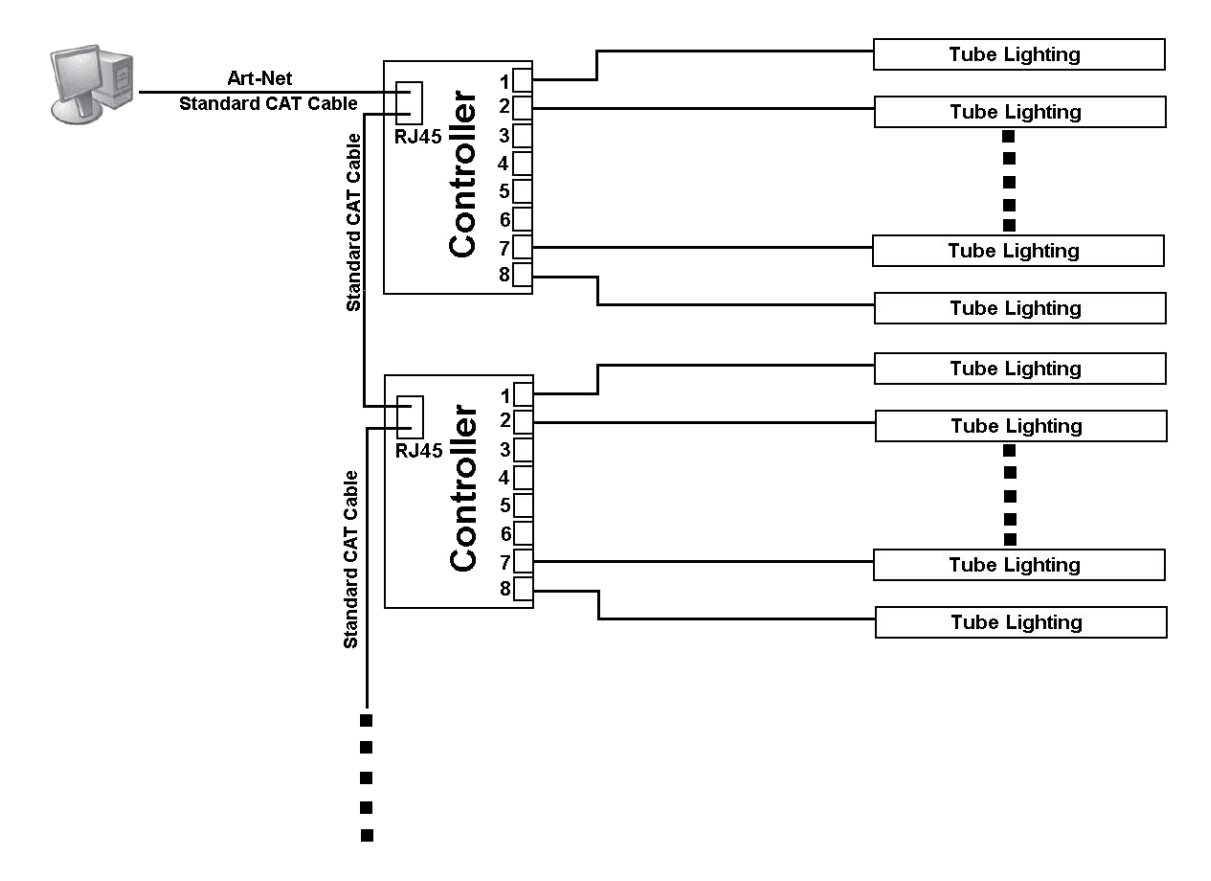

Note:Do not daisy-chain more than 50pcs LED controllers from the computer,and use an Ethernet Switch if more than 50pcs controllers are being controlled.

Installation method 2:

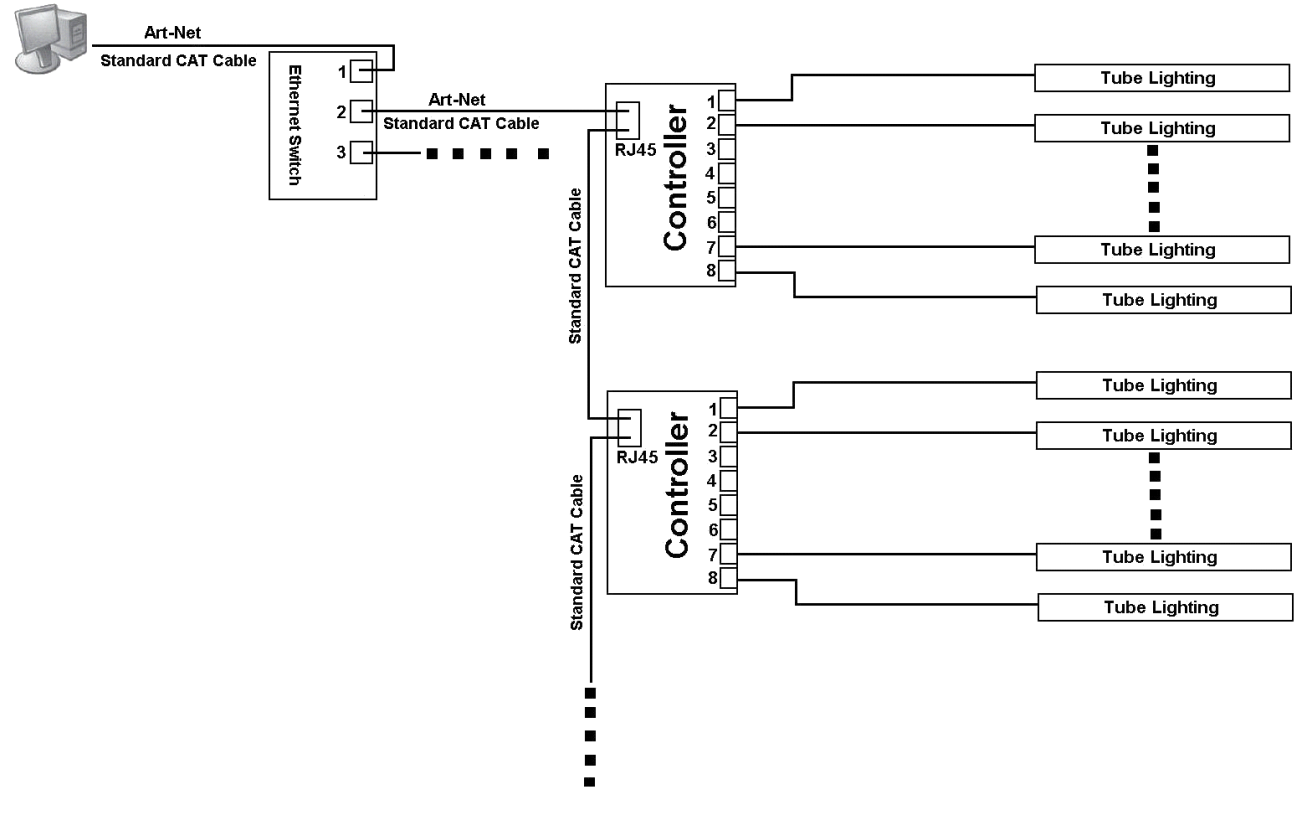

11 of 12 pages

Note:1.The Ethernet Switch must be Gigabit Switch.

2. Do not daisy-chain more than 50pcs LED controllers from a single network port of the Ethernet Switch.

3. Maximum 2 output network ports of the Ethernet Switch can be used.So the system can control 100pcs controllers maximum.

## **2.Operation step**

- 1) Install MADRIX software at your PC.
- 2) Connect the LED lights by standard CAT cable.
- 3) Set the LED lights to NET CONTROL mode.
- 4) Connect all the LED tube lights to the controllers.
- 5) Map the LED lights by Matrix Generator or Patch.
- 6) Control the LED lights by MADRIX software.Please refer to MADRIX user manual.